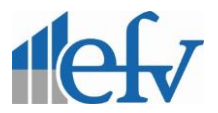

# **EIN** LOGIN – **ONLINEZUGANG** – FÜR ALLE FFFB -DEPOTS

# **Leitfaden zur Depotzusammenlegung**

**Voraussetzung:** Alle Depots müssen einmalig "aktiv" geschaltet werden, d.h. sie loggen sich in jedes Ihrer Depots einmal mit den dafür erhaltenen Zugangsdaten ein. *Hinweis*: Die Zugangsdaten zu Ihren Depots haben Sie von der Fil-Fondsbank (FFB) erhalten!

## **Gehen Sie nun in folgender Reihenfolge vor:**

- 1. Loggen Sie sich mit dem Depot ein, das künftig Ihr **Hauptdepot** werden soll. Zunächst gelangen Sie zur Depotübersicht mit dem aktuellen Depotstand und den Einzelwerten.
- 2. Nun wählen Sie bitte den Menüpunkt **>Persönliche Daten**, darunter finden Sie das Untermenü **>Login-Daten** → von da gelangen Sie in den Reiter **Zugänge**
- 3. Unter **Zugänge** sehen Sie nun alle Ihre Depots untereinander: Bitte wählen Sie alle nacheinander aus, die zusammengeführt werden sollen - mit der Aktion: **auswählen** → nach jeder Depotauswahl müssen Sie die Aktion **bestätigen.**

*Achtung:* Nur die Depots können zusammengeführt werden, bei denen der/die Depotinhaber identisch ist/sind.

Die Depotzusammenlegung ist somit beendet.

#### **4. Anschließend sollten Sie sich abmelden und neu einloggen.**

5. Nach dem **erneuten LOGIN** wird Ihnen eine **neue** Startmaske angezeigt. Sie sehen zur Auswahl alle Ihre Depots. An dieser Stelle **wählen Sie das Depot aus,** mit dem Sie arbeiten möchten.

### **An dieser Stelle ist neu:**

Erster Menüpunkt ganz oben: **> Mein Zugang** (damit gelangen Sie stets zurück in die Depotauswahl) und von da aus gelangen Sie in die jeweilige **> Depotübersicht** 

**> Portfolio** usw.

**TIPP: Schauen Sie sich dazu auch folgendes Video an:**  <https://www.youtube.com/watch?v=RL1RIaOPCmE>

**D** VouTube<sup>DE</sup>

**Bei Rückfragen sind wir gerne für Sie da. Ihr efv-Team.**

**efv GmbH** [www.efv-am.de](http://www.efv-am.de/) Seite 1 von 1